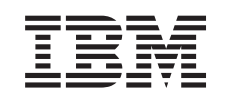

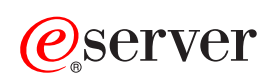

iSeries Pojmi

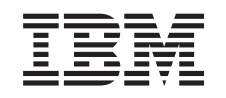

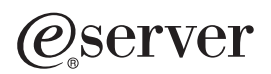

iSeries Pojmi

**© Copyright International Business Machines Corporation 1998, 2002. Vse pravice pridržane.**

# **Kazalo**

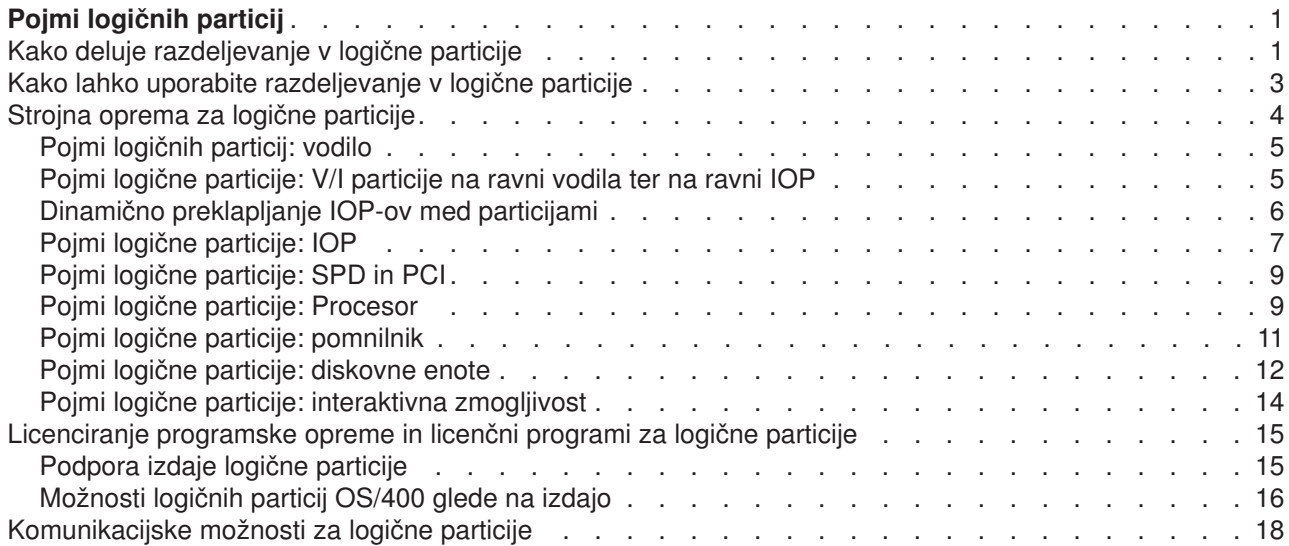

# <span id="page-6-0"></span>**Pojmi logičnih particij**

Strežnik iSeries lahko razdelite v več neodvisnih strežnikov. Preden izdelate particije, morate razumeti pojme izza tega tipa konfiguracije sistema. Namen te teme je, da se spoznate s strojni in programsko opremo, ki je potrebna za logične particije, ter da vas pripravi k načrtovanju in izdelavi logičnih particij v strežniku.

### **[Kako deluje razdeljevanje v logične particije](rzajxgettingstarted.htm)**

Pomaga pri razumevanju pomena logično razdeljenega sistema ter razlaga, kako primarna in sekundarne particije delujejo kot neodvisni strežniki.

#### **[Kako lahko uporabite logične particije](rzajxpartoptions.htm)**

Vključuje razumevanje prednosti razdeljevanja strežnika na particije ter praktične scenarije, ki jih vaše podjetje lahko uporabi s to napredno tehnologijo.

#### **[Strojna oprema za logične particije](rzajxhardwarereq.htm)**

Podaja osnovne pojme o strojni opremi in zahtevam za razdelitev strežnika na particije.

### **[Programska oprema za logične particije](rzajxlicense.htm)**

Spoznajte se z licenciranjem programske opreme in strategijo določanja cen za IBM-ove izdelke na strežniku iSeries z logičnimi particijami.

### **[Komunikacijske možnosti za logične particije](rzajxopticonnect.htm)**

Spoznajte, kako lahko logične particije souporabljajo podatke med particijami ali med strežniki.

### **Kako deluje razdeljevanje v logične particije**

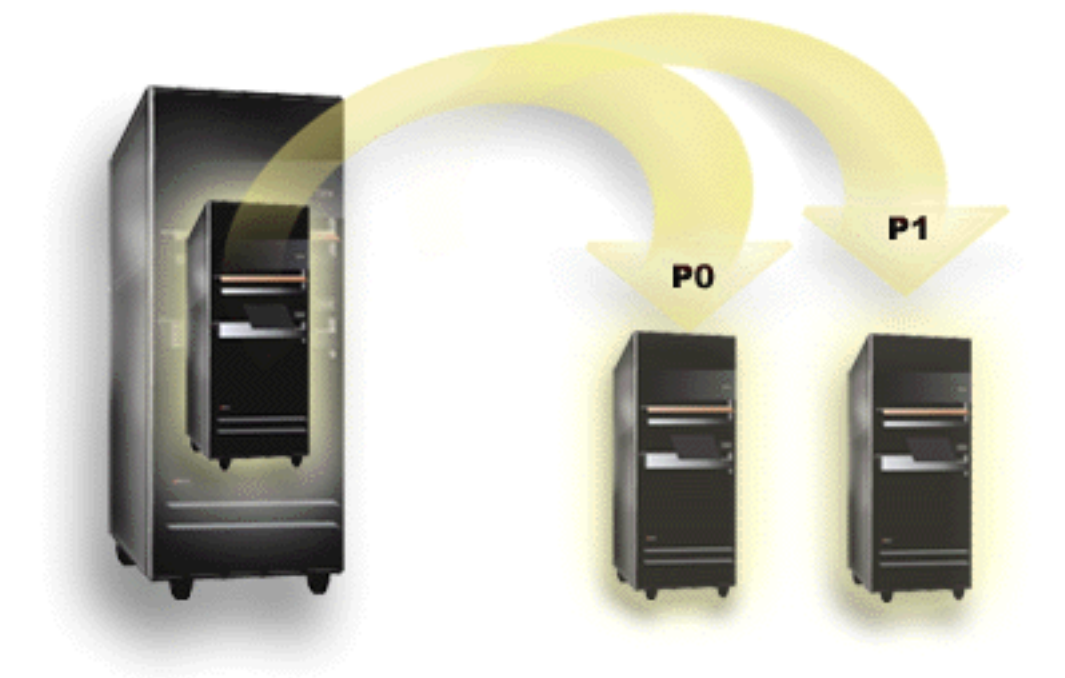

Razdeljevanje v logične particije je zmožnost, da se iSeries lahko izvaja, kot da bi bila dva ali več neodvisnih strežnikov. Vsaka logična particija deluje kot neodvisni logični strežnik. Vsaka logična particija souporablja nekaj lastnosti fizičnega sistema, kot so serijska številka sistema, model sistema ter koda možnosti procesorja. Vse ostale lastnsti sistema so lahko različne med particijami.

Logične particije padejo v dve kategoriji, primarne particije ali sekundarne particije. Vsak sistem, ki je razdeljen na logične particije, ima eno primarno particijo in več sekundarnih particij. Primarna particija je edina particija pred izvajanjem in konfiguriranjem sprememb v sistemu. Preden izdelate sekundarne particije, so vsa sistemska sredstva dodeljena primarni particiji. Sekundarne particije so med seboj neodvisne. Medtem ko vsaka sekundarna particija vzdržuje odvisnost od primarne, sicer deluje kot samostojem strežnik.

Vse funkcije upravljanja za particije so integrirane v licenčno notranjo kodo primarne particije.

Ko izvajate vnovični zagon primarne particije na strežniku z več particijami, se najprej zažene primarna particija. Primarna particija je lastnik določenih sistemskih sredstev (sistemsko operativno okno, servisni procesor ter ključavnica sistema). Primarna particija lahko zažene (IPL) sekundarne particija, ko sistem preveri ta sredstva. Če pride do napake procesorja, pomnilniške kartice ali sistemskega vodila, lahko postavke dnevnika sistemske napake najdete v dnevniku aktivnosti izdelka primarne particije.

Primarna particija, ki je v bistvu upravljalnik particij za vaš strežnik, mora ostati aktivna, da bi bile lahko aktivne tudi sekundarne particije. Pomembno je, da skrbno načrtujete način delovanja primarne particije ali tipe obremenitev, ki se bodo izvajali v primarni particiji. Ukazi OS/400, kot so na primer ukazi za izključitev sistema (PWRDWNSYS), funkcije operaterske plošče 3, 8 ali 22, uveljavljanje popravkov (PTF-jev), ki zahtevajo vnovični zagon, bodo vplivali na vse sekundarne particije. Morda boste želeli primarno particijo omejiti le na preproste naloge za upravljanje particij. Ker se vsi premiki sredstev logične particije dosežejo prek uporabe primare particije, osamitev primarne particije nudi varno okolje, kjer uporabniki v sekundarnih particijah ne morejo premikati sredstev, kot so procesor ali pomnilnik, ne da bi se obrnili na skrbnika logične particije primarne particije. Kjer osamitev primarne particije ni mogoča, lahko razmislite o izvedbi aplikacij, ki zahtevajo malo ali nič vzdrževanja, tako da je ne uporabljate kot preizkusne particije.

Vsaka logična particija predstavlja del sredstev v strežniku iSeries. Vsaka particija je logična, ker je delitev sredstev navidezna, ne vzdolž fizičnih meja. Primarna sredstva v strežniku so njegovi procesorji, pomnilnik, vodila in IOP-i. Naslednja slika kaže delitev sistemskih sredstev na strežniku z dvema particijama:

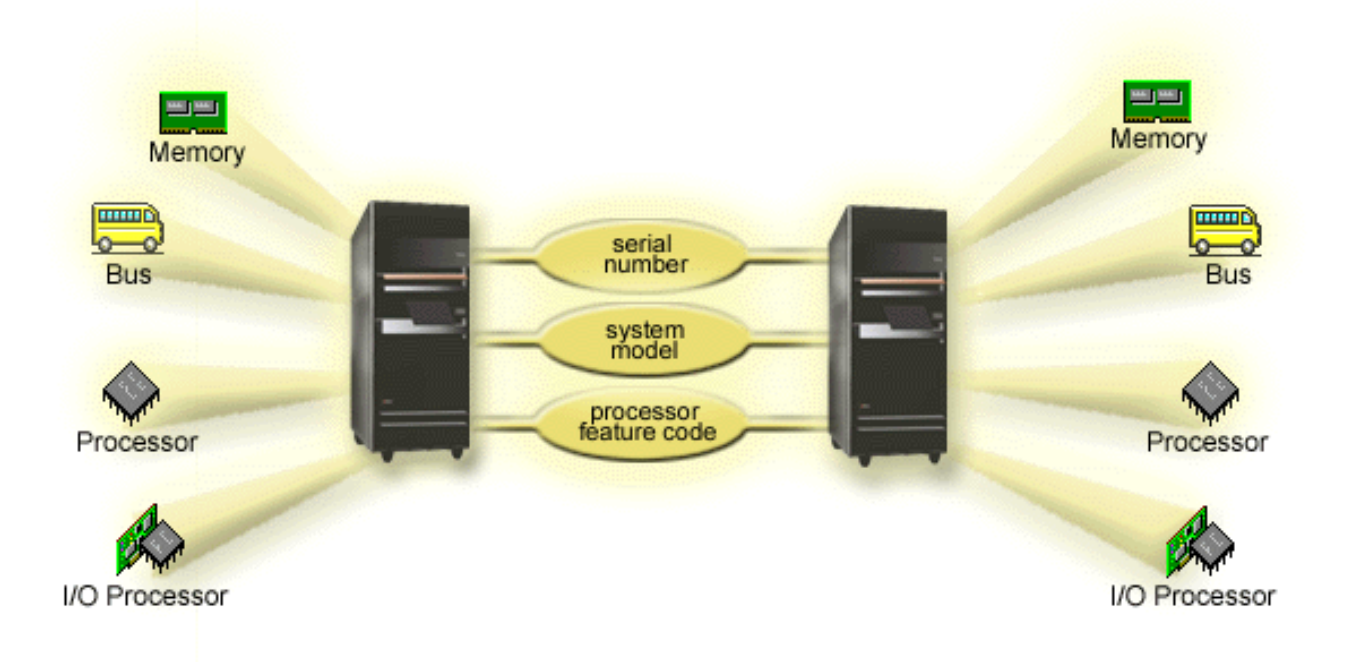

## <span id="page-8-0"></span>**Kako lahko uporabite razdeljevanje v logične particije**

Logične particije na strežniku iSeries lahko koristijo v naslednjih scenarijih:

### **Izdelava mešanega produkcijskega in preizkusnega okolja**

Na istem strežniku lahko izdelate kombinacijo produkcijskega in preizkusnega okolja. Logično particijo lahko uporabite kot preizkusno particijo ali kot produkcijsko particijo. V produkcijski particiji se izvajajo glavne poslovne aplikacije. Napaka v produkcijski particiji lahko znatno ovira poslovne operacije ter stroške časa in denarja strank. Preizkusna particija preizkuša programsko opremo. To lahko vključuje preizkušanje izdaje OS/400. Napaka v preizkusni particiji, ki ni načrtovana, ne prekine normalnih poslovnih operacij.

### **Izdelava okolja z več produkcijskimi particijami**

Večkratne produkcijske izdelate v sekundarnih particijah. V tem primeru primarno particijo namenite upravljanju particij.

### **Združevanje**

Strežnik, razdeljen v logične particije, lahko zmanjša število strežnikov, ki so potrebni v podjetju. Več strežnikov lahko združite v en sam sistem, razdeljen v logične particije. S tem izločite potrebo po stroških dodatne opreme. Sredstva iz ene logične particije lahko premaknete v drugo, ko je to potrebno.

#### **Vroči nadomestek**

Ko je na sekundarni particiji kopija druge logične particije znotraj istega sistema, bi ob napaki v particiji preklop v nadomestno povzročil minimalne težave. Ta konfiguracija tudi minimizira učinek dolgih oken shranjevanja. Povezavo z nadomestno particijo lahko prekinete in jo shranite, medtem ko druge logične particije nadaljujejo z izvajanjem produkcijskega dela. Za izvajanje strategije vročega nadomestka boste potrebovali posebno programsko opremo.

#### **Integrirane gruče**

Z uporabo OptiConnect in programske opreme za visoko razpoložljive aplikacije se vaš razdeljeni strežnik lahko izvaja kot integrirana gruča. Integrirano gručo lahko uporabite za zaščito strežnika pred nenačrtovanimi napakami v sekundarnih particijah.

#### **Vzdrževanje neodvisnih sistemov**

Podelitev dela sredstev (enota diskovnega pomnilnika, procesorjev, pomnilnika in V/I naprav) particiji povzroči logično osamitev programske opreme. Če so konfigurirane pravilno, imajo logične particije tudi toleranco napak strojne opreme. Interaktivne in paketne obremenitve, ki se ne morejo dobro izvajati na posameznem računalniku, lahko osamite in učinkovito izvajate v ločenih particijah.

#### **Izvajanje Linuxa**

Na strežniku iSeries lahko združite več strežnikov Linux. Linux izboljšuje gibljivost iSeries, tako da omogoča še eno aplikativno okolje. Uporabniški programi za Linux lahko dostopajo do DB2 UDB kot tudi programi in storitve OS/400 z uporabo navideznega Etherneta.

Za boljše razumevanje tega, kako lahko vaše podjetje uporablja logične in particije gosta, preberite Scenariji logičnih particij in particij gostov.

### <span id="page-9-0"></span>**Strojna oprema za logične particije**

Informacije v tej temi opisujejo zahtevano strojno opremo, ki je potrebna na strežniku za uspešno izdelavo logične particije.

**Opozorilo:** Možnost dinamičnega premikanja sredstev med particijami je na voljo na obeh modelih, AS/400 in iSeries, ki podpirajo logične particije.

> Možnost razdeljevanja procesorja v particije in področje procesorjev v skupni rabi je na voljo le v particijah V5R1 in V5R2, ki se izvajajo na modelih iSeries 820, 830, 840 in nekaterih modelih 270. Druga strojna oprema za logično particijo je izbirna, ali pa jo lahko preklopite med dve ali več logičnih particij.

V pomoč pri načrtovanju potrebne strojne opreme si oglejte temo Načrtovanje logičnih particij. Če želite zvedeti več o strojni opremi, ki jo lahko uporabite z logičnimi particijami, na naslednji sliki kliknite del strojne opreme, ki vas podrobneje zanima:

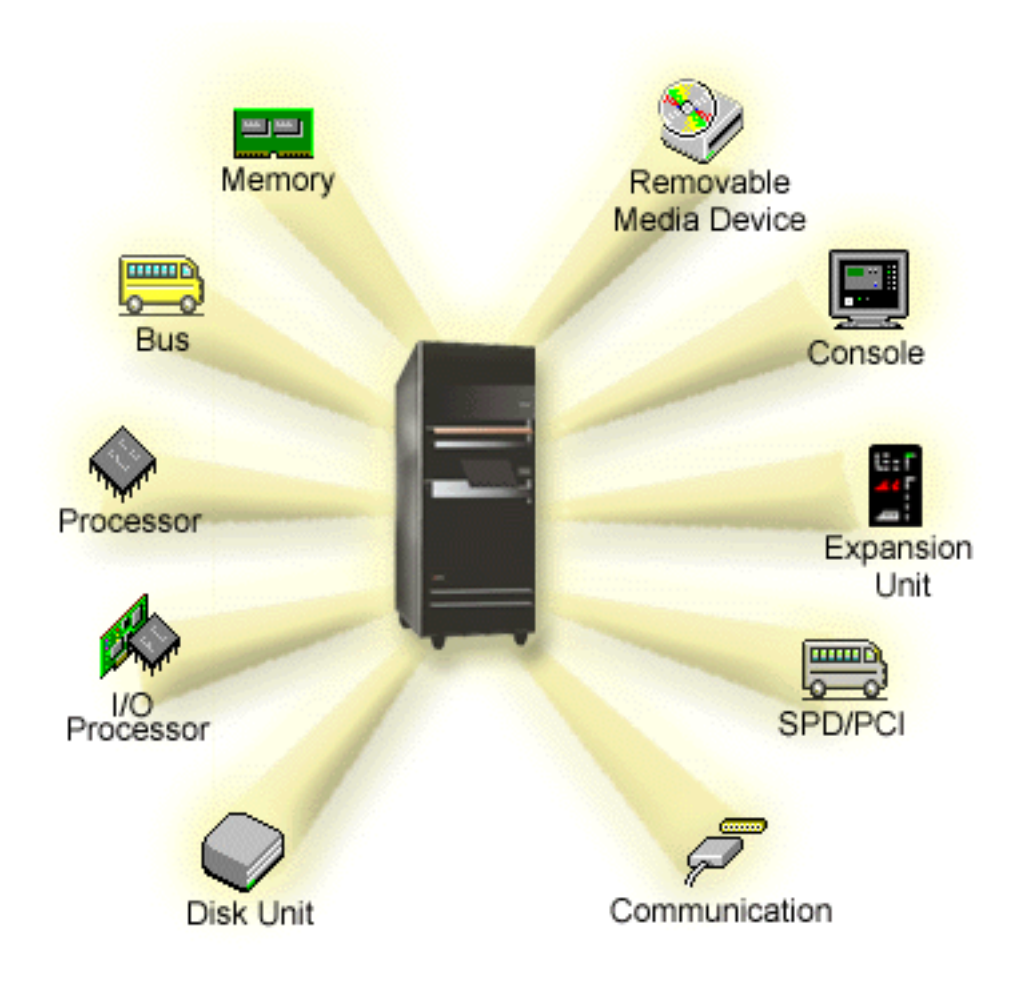

Če želite prikazati sredstva strojne opreme sistema, naredite naslednje:

- 1. V Navigatorju iSeries razširite ikono **Moje povezave** ali vaše aktivno okolje.
- 2. Izberite primarno particijo sistema.
- <span id="page-10-0"></span>3. Razširite **Konfiguracija in storitve** ter izberite **Logične particije**.
- 4. Z desno tipko miške kliknite **Logična particija** in izberite **Konfiguriraj Particije**. Zdaj delate v oknu Konfiguriranje logičnih particij.
- 5. Izberite **fizični sistem**, če želite videti sredstva strojne opreme za celotni sistem.

## **Pojmi logičnih particij: vodilo**

Vodilo je prevodnik, ki se uporablja za prenos signalov ali napajanja.

Sistemsko V/I vodilo prenaša navodila iz [pomnilnika](rzajxmainstore.htm) v naprave, ki so priključene v [vhodno/izhodne](rzajxiodevice.htm) [procesorje \(IOP-e\).](rzajxiodevice.htm) Sistemsko V/I vodilo prenaša tudi navodila iz IOP-ov nazaj v pomnilnik.

Glavna sistemska enota vsebuje eno sistemsko V/I vodilo, ki ga primarna particija vedno uporablja kot vodilo 1. Sekundarne particije lahko souporabljajo to vodilo. Večina [razširitvenih enot](rzajxexpansion.htm) tudi vsebuje vsaj eno vodilo.

Vsaka logična particija potrebuje vodilo, katerega si logična particija lasti namensko ali pa souporablja z ostalimi logičnimi particijami. Vsaka logična particija lahko uporablja (brez lastištva) sistemsko V/I vodilo. Če želite, lahko dinamično spremenite, katera logična particija je lastnik vodila, ali tip lastništva vodila (v souporabi ali namensko), ki omogoča, da si lastniška particija lasti vodilo v skupni rabi.

Ko izdelujete logične particije, je mogoče, da razdelite sredstva po sistemskem V/I vodilu. Temu rečemo V/I razdeljevanje v particije na ravni vodila. V tem primeru lahko dodelite vsa sredstva (IOP-e, IOA-e in naprave), ki so priključene na vodilo k eni sami logični particiji.

Mogoče je tudi souporabljati vodilo ter razdeliti sredstva na vodilu glede na IOP-e. Temu rečemo V/I razdeljevanje v particije na ravni IOP-ov. V tem primeru lahko dodelite vsa sredstva (IOA-e in naprave), ki so priključene na posamezni IOP k eni sami logični particiji sočasno. Dodelite lahko tudi druge IOP-e, ki so priključene na isto vodilo ali drugo (ali isto) logično particijo.

Kadar vodilo dodate logični particiji, morate izbrati, ali želite vodilo souporabljati z drugimi logičnimi particijami. Za vrsto lastništva imate na voljo naslednje možnosti:

- v V lasti namensko: Particiji dodelite vse IOP-e, sredstva in prazne kartične reže (V/I razdeljevanje v particije na ravni vodila).
- v V lasti kot souporaba vodila: Istemu lastniku vodila lahko dodelite nekatere IOP-e skupaj z njihovimi praznimi kartičnimi režami (V/I razdeljevanje v particije na ravni IOP-ov).
- v Uporaba vodila v skupni rabi: Druga logična particija navaja to vodilo kot lastnica vodila, vendar to vodilo tudi uporablja. V tem primeru ima lahko lastiška particija izboljšano zmogljivost. Pri načrtovanju razmislite o tem, da bi bila lastnica vodila particija s sredstvi visokih hitrosti prenosa podatkov.

Tip *v lasti namensko* morate dodeliti vsakemu vodilu, ki vsebuje strojno opremo OptiConnect.

V oknu Konfiguriranje logične particije lahko vidite vsa vodila v sistemu. Sočasno vzdrževanje lahko izvajate iz logične particije - lastnice (samo namenska vodila) ali iz primarne particije. Sočasno vzdrževanje morate izvesti za vodila v souporabi iz primarne particije.

[Nazaj na strojno opremo za logične particije.](rzajxhardwarereq.htm)

### **Pojmi logične particije: V/I particije na ravni vodila ter na ravni IOP**

Glede na vaše potrebe lahko izkoristite prednosti nastavitev na enega od tipov V/I particije namesto drugega.

Z V/I particijami na ravni vodila sistem V/I sredstva razdelki v particijo po [vodilu.](rzajxbus.htm) Na strežniku, ki je v celoti razdeljen v particije na ravni vidula, ima vsaka sekundarna particija svoj lasten zamenjljiv medij in delovno postajo.

<span id="page-11-0"></span>Logične particije na ravni vodila omogočajo:

- Boljšo osamitev težav ter zato višjo razpoložljivost.
- Boljšo zmogljivost.
- Poenostavljeno upravljanje strojne opreme.

Če strenik razdelite v particije na ravni [IOP-ov,](rzajxiodevice.htm) je lahko eno ali več vodil v souporabi ter razdeljeno med V/I sredstva z IOP-om. Ta tip logičnih particij omogoča:

- Večjo gibljivost pri razdeljevanju V/I podsistema v particije.
- v Potencialno znižanje stroškov z izločitvijo nekaterih razširitvenih enot, ki jih strežnik potrebuje za podporo dodatnih vodil.
- v Optimizacijo sredstev strojne opreme z namenom izogibanja omejitev strežnika.
- v Zmožnost dinamičnega premikanja krmiljenja IOP-a iz ene particije v drugo brez potrebnega vnovičnega zagona sistema.
- v Poenostavljeno načrtovanje konfiguriranje, ker lahko dinamično premaknete strojno opremo iz ene particije v drugo.

Razmislite lahko tudi o tem, da bi imeli konfiguracijo sistema z obema načinoma razdeljevanje v particije; na ravni vodila in na ravni IOP-a. Vse IOP-e, katere želite preklapljati, lahko na primer postavite na vodilo v skupni rabi, vse ostale logične particije naj uporabljajo razdeljevanje v logične particije na ravni vodila. Vodilo v skupni rabi lahko nato pripada preizkusni particiji. To vam omogoča, da preklapljate IOP-e na enak način kot tračne pogone ali vmesnike LAN particijam, ki potrebujejo ta sredstva.

### **Dinamično preklapljanje IOP-ov med particijami**

Velika prednost logičnih particij je zmožnost dinamičnega preklapljanja [IOP-a](rzajxiodevice.htm) iz ene particije v drugo. Z drugimi besedami, krmiljenje IOP-a lahko odvzamete eni particiji in ga date drugi particiji, ne da bi morali ponovno zagnati strežnik.

Na vodilu v skupni rabi lahko IOP-e in njihova sredstva (vsi IOA-i in priključene naprave) dinamično premikate med particijami. Če želite začeti do dejanje, z desno tipko miške kliknite želeni IOP in izberite **Premakni**.

Če dinamično preklopite IOP med particijami, boste pokazali, kot da particije lahko souporabljajo naprave. Če ima strežnik napravo z nizko uporabo, lahko to napravo uporablja več kot ena particija, tako da preklaplja IOP-e. Vsaka particija lahko uporablja napravo, ker preklapljanje IOP-a preklopi vse naprave, ki so priključene nanj, vendar lahko to napravo particije uporabljajo le po ena hkrati. IOP lahko prekloplite le eni particiji hkrati. Preden izvedete to dejanje, morate to napravo sprostiti v OS/400 na izvorni particiji. To lahko storite z uporabo Navigatoria iSeries.

IOP-i, ki so kandidati za preklapljanje, so:

- IOP-i, ki krmilijo naprave z visokimi stroški.
- IOP-i, ki krmilijo naprave z nizko uporabo ter naprave z nizkimi zahtevami.
- IOP-i, ki samo krmilijo ciljno napravo ali naprave.

Preden uporabite preklapljanje IOP-ov, si morate zapomniti, da je IBM-ov priporočeni pristop k razdeljevanju v logične particije nameniti vso strojno opremo v particiji. Strežnik razdelite na particije na [ravni vodila.](rzajxbusiop.htm) Če uporabljate razdeljevanje v particije na ravni vodila, ne morete preklapljati IOP-ov. Razdeljevanje na ravni vodila prav tako ni vedno stroškovno učinkovito, zato boste morda želeli imeti nekatere naprave v skupni rabi med particijami. Medtem ko particije ne morajo sočasno souporabljati naprav, je lahko preklapljanje IOP-ov učinkovita rešitev za stroškovne težave.

Preden izvršite preklapljanje, proučite druge mogoče rešitve. Če želite naprave souporabljati med particijami, lahko uveljavite iste tehnike, kot so uporabljene za souporabo naprav med ločenimi fizičnimi sistemi:

- <span id="page-12-0"></span>v Uporabite večkratne IOP-e, enega v vsaki particiji, za naprave, ki podpirajo večkratne povezave (nekateri najnovejši tračni pogoni).
- v Uporabite večkratne IOP-e, enega v vsaki particiji, ter preklopno napravo za naprave, ki podpirajo le posamezne povezave (tiskalniki, in nekateri najnovejši račni pogoni).
- Večkratne IOP-e in večkratne naprave uporabite v vsaki particiji za samostojne rešitve (notranje zamenjljive medijske naprave).
- v Če ne morete uporabiti nobene od teh alternativ, razmislite o preklapljanju IOP-ov.

Dinamično preklapljanje IOP-ov lahko izvedete, tako da zagotovite, da je primarna particija lastnica vsakega vodila s [tipom lastništva vodila](rzajxbus.htm) *lastnik vodila v skupni rabi*. Vse sekundarne particije lahko nato preprosto uporabijo katerokoli vodilo, ko ga potrebujejo. S to konfiguracijo lahko particiji dodelite vsak IOP v strežniku, ki ga želi uporabiti. Vse particije lahko dinamično dodajajo ali odstranjujejo vse IOP-e, ki krmilijo naprave z visokimi stroški, nizko uporabo, ki so priključene v sistemu.

Poleg omogočanja preklapljanje IOP-ov ima ta konfiguracija več drugih prednosti.

- Zasnovo izvedbe je preprosto konfigurirati in razumeti.
- Primarna particija bo lastnik katerekoli nove strojne opreme, ki je dodana sistemu.
- v Ko želite čez čas izvesti potrebne spremembe v particiji, lahko izvedete prilagoditve z optimalno uporabo strojne opreme ter večjo gibljivostjo.

### **Pojmi logične particije: IOP**

IOP se priključi na [sistemsko V/I vodilo](rzajxbus.htm) ter na enega ali več vhodno/izhodnih vmesnikov (IOA-jev). IOP obdela navodila iz strežnika in deluje z IOA-ji z namenom krmiljenja V/I naprav.

Na voljo je več vrst IOP-ov.

- v Nekateri IOP-i lahko podpirajo le en tip V/I naprave. V tem primeru je IOA vdelan v IOP, tako da IOA-a ne morete odstraniti ali ga spremeniti.
- v Nekateri IOP-i lahko podpirajo več tipov naprav, vendar le enega sočasno. Tip IOA-a, ki je priključen, določa, katero napravo lahko uporabljate. IOA-e na teh IOP-ih lahko spremenite z drugim IOA-em, da podprete drugo V/I napravo. IOA in IOP delujeta skupaj z namenom krmiljenja naprave.
- v Nekateri IOP-i lahko podpirajo več tipov V/I naprav sočasno. Ti so znani kot večfunkcijski IOP-i (MFIOP) ali kombinirani funkcijski IOP-i (CFIOP). Večfunkcijski IOP-i se povezujejo z več različnimi IOA-ji. MFIOP lahko na primer podpira diskovne enote, delovne postaje, komunikacijsko linijo ali zamenljive medijske naprave.

Kombinirani funkcijski IOP se lahko povezuje s številnimi različnimi IOA-ji. CFIOP lahko na primer podpira diskovne enote, ukazno mizo ali komunikacijsko strojno opremo. CFIOP vsebuje nekatere iste funkcije kot MFIOP, kot tudi krmilnike Ethernet in token-ring. IOA-je za podprte tipe V/I naprav priključite k IOP-u.

V strežniku je več pomembnih V/I naprav. Te vključujejo diskovno enoto izvora za nalaganje, napravo alternativnega IPL-a, sistemsko ukazno mizo ter strojno opremo za elektronsko podporo strank. Strežnik mora vedeti, kje poiskati te posebne naprave v sekundarnih particijah. Ko izdelujete logično particijo, morate določiti IOP-e, ki krmilijo te pomembne naprave:

- IOP, ki krmili [diskovno enoto,](rzajxdiskunit.htm) ki bo [izvor za nalaganje.](rzajxloadsource.htm)
- IOP, ki krmili [ukazno mizo.](rzajxconsole.htm)
- IOP, ki krmili [nadomestno napravo IPL-a.](rzajxremovable.htm)
- IOP, ki krmili linijo za elektronsko podporo strank.

**Opomba:** Sistem z logičnimi particijami mora imeti pravilne kode možnosti IOP-ov za diskovno enoto izvora za nalaganje ter nadomestnih naprav za IPL. Brez pravilne strojne opreme sekundarne particije ne bodo delovale pravilno.

Logična particija krmili vse naprave, ki so povezane z IOP-om. Ene V/I naprave ne morete preklopiti v drug logično particijo, ne da bi premaknili lastništva IOP-a.

Na vodilu v skupni rabi lahko premaknete IOP-e iz logične particije, ne da bi vnovič zagnali strežnik.

Če želite premakniti IOP iz logične particije, vsa sredstva (IOA-i in naprave), ki so priključene IOP-u, ne morejo biti v uporabi.

Če želite premakniti V/I procesor iz ene logične particije v drugo particijo, naredite naslednje:

- 1. Zagotovite, da vse naprave, ki so priključene na V/I procesor, ki ga želite premakniti, niso zasedene. Naprave morajo biti izključene in navedene kot nerazpoložljiva strojna oprema.
- 2. V Navigatorju iSeries razširite ikono **Moje povezave** ali vaše aktivno okolje.
- 3. Izberite primarno particijo sistema.
- 4. Razširite **Konfiguracija in storitve** ter izberite **Logične particije**.
- 5. Z desno tipko miške kliknite **Logična particija** in izberite **Konfiguriraj Particije**. Zdaj delate v oknu Konfiguriranje logičnih particij.
- 6. Izberite particijo, ki ima V/I procesor, ki ga želite premakniti.
- 7. Z desno tipko miške kliknite V/I procesor, ki ga želite premakniti, in izberite **Premakni**.

Sistem sporoča vse napake, ki vključujejo IOP-e, v dnevnik aktivnosti izdelka (PAL) v logični particiji, ki je lastnik IOP-a, vendar lahko sistem sporoča napake v PAL primarne particije za IOP-e izvora za nalaganje. To se lahko zgodi ob vnovičnem zagonu sekundarne particije.

[Nazaj na strojno opremo za logične particije.](rzajxhardwarereq.htm)

#### **Pojmi logične particije: preklapljanje naprav in IOP**

Če izberete razdelitev v particije na [ravni IOP-a,](rzajxbusiop.htm) lahko dinamično preklopite določene IOP-e in vse nanj priključene naprave med particijami, ki souporabljajo isto vodilo. Particija, ki je trenutno lastnica IOP-a, ne sme biti v uporabi, preden preklopite IOP v drugo particijo.

Preklapljanje zahteva odstranjevanje IOP-a iz njegove trenutne particije in dodajanje v drugo particijo. Z drugimi besedami, dve particiji ne moreta sočasno uporabljati IOP-a in njegovih naprav.

**Opozorilo: Pri preklapljanju IOP-ov diskovnih enot zagotovite, da vse** Pri preklapljanju IOP-ov diskovnih enot zagotovite, da vse diskovne enote, ki pripadajo temu specifičnemu IOP-u, najprej odstranite iz pomožnega pomnilniškega področja in imajo status nekonfiguriranih.

#### **Pojmi logične particije: označeno sredstvo**

Označeno sredstvo je IOP, ki ga izberete zato, da krmili napravo, ki izvaja specifično funkcijo za logično particijo. Naprave, ki izvajajo bistvene funkcije, so: nadomestna naprava za IPL, ukazna miza particije, IOP za elektronsko podporo strank ter sredstvo izvora za nalaganje.

#### **Nadomestna naprava za IPL**

Medij v [nadomestni napravi za IPL](rzajxremovable.htm) je tisti, ki ga sistem uporablja za zagon ob izvedbi IPL-a iz izvora-D. Naprava je lahko tračni pogon ali optična naprava. Nadomestna naprava za IPL naloži licenčno notranjo kodo, ki je vsebovana na zamenljivem mediju, namesto kode na izvoru za nalaganje.

#### **Ukazna miza particije**

Če uporabljate operacijsko ukazno mizo, morata biti [ukazna miza](rzajxconsole.htm) in ECS IOP enaka. Ukazna miza je prva delovna postaja, ki so sistem aktivira v particiji. Sistem predpostavlja, da bo ta delovna postaja vedno na voljo za uporabo.

#### **IOP za elektronsko podporo strank**

IOP elektronske podpore strank je komunikacijski IOP, ki ga lahko izberete za podporo elektronske

<span id="page-14-0"></span>podpore strank v sistemu ali sekundarni particiji. Elektronska podpora strank je del operacijskega sistema, ki omogoča, da dostopate do naslednjega:

- Funkcije vprašanja-in-odgovori (Q in A).
- Analiza težav, poročanje in upravljanje.
- Popravki (ali začasni popravki programov, PTF-ji).
- Informacije o IBM-ovih izdelkih.
- v Izmenjava tehničnih informacij.

#### **Sredstva izvora za nalaganje**

Vsaka logična particija mora imeti diskovno enoto, ki je določena kot [izvor za nalaganje.](rzajxloadsource.htm) Sredstvo izvora za nalaganje je IOP z izvorom za nalaganje. Izvor za nalaganje vsebuje licenčno notranjo kodo ter konfiguracijske podatke za logične particije. Sistem uporablja izvor za nalaganje ob zagonu logične particije. Sistem vedno določa diskovno enoto kot enoto številka 1.

### **Pojmi logične particije: SPD in PCI**

Komponente strojne opreme so pakirane v dveh različnih oblikah: SPD (System Product Division) ali PCI (Peripheral Component Interface), odvisno od modela strežnika.

V/I vmesniki SPD (IOA-i) so pakirani z V/I procesorji (IOP-i) in ne zahtevajo ločene kartične reže. Naprava se poveže z režo, ki vsebuje IOA ter IOP.

IOA-ji PCI so pakirani ločeno od IOP-ov in zahtevajo ločeno kartično režo. IOP v kartični reži se poveže z IOA-jem v drugi kartični reži. Naprava se priključi k IOA-ju.

[Nazaj na strojno opremo za logične particije.](rzajxhardwarereq.htm)

### **Pojmi logične particije: Procesor**

Procesor je naprava, ki izvaja programirane ukaze. Logične particije podpirajo [namenske procesorje](rzajxdedproc.htm) in [procesorje v skupni rabi.](rzajxshareproc.htm) Večje število procesorjev imate, večje število sočasnih operacij se lahko izvaja v danem času. Procesor pošilja in sprejema informacije iz različnih delov sistema (od strojne in programske opreme).

Procesorji lahko delujejo kot skupina, da zmanjšajo čas računanja, ki ga zahteva operacija. Manjše število procesorjev imate v sistemu, daljši je potrebni čas računanja. Če particiji dodelite več procesorjev, s tem povečate število sočasnih operacij.

Skupno zmogljivost sistema se meri v komercialni procesni obremenitvi, (CPW), ki je unikatna za vsak model. Relativna zmogljivost particije je enaka CPW za celotni sistem krat število procesorjev v logični particiji deljeno s skupnim številom procesorjev v sistemu.

Relativna zmogljivost logične particije = (CPW)\*(število procesorjev v logični particiji/skupno število procesorjev).

V oknu Konfiguriranje logične particije lahko vidite vsa sredstva strojne opreme procesorjev sistema. Iz primarne particije lahko vidite tudi, katerih procesorjev so lastnice logične particije.

Če procesor odpove med izvajanjem strežnika, potem odpovedo vse logične particije na tem strežniku (ne samo ena z okvarjenim procesorjem). Če je napaka procesorja odkrita med vnovičnim zagonom sistema (IPL), bo upravljalnik konfiguracije logične particije poskučal dodeliti najmanjšo procesorsko nastavitev za vse particije. Ko se dosežejo najmanjše vrednosti, se vsa preostala sredstva porazdelijo v razmerju glede na nameravano dodelitev med ustrezne particije. Če najmanjšim vrednostim particij ni mogoče ustreči, vsa sredstva ostanejo v primarni particiji, sekundarne particije pa se ne zaženejo. Postavka se zapiše v Dnevnik aktivnosti izdelka (PAL) primarne particije s sistemsko referenčno kodo (SRC) B6005342, s katero pokaže,

da najmanjše konfiguracije ni bilo mogoče zagotoviti. PAL primarne particije vsebuje tudi eno ali več postavk, ki nakazujejo neuspelo strojno opremo. Napake procesorja lahko vidite v Dnevniku aktivnosti izdelka (PAL) v primarni particiji.

[Nazaj na strojno opremo za logične particije.](rzajxhardwarereq.htm)

### **Pojmi logične particije: namenski procesor**

Namenski procesorji so celotni procesorji, ki so namenjeni posamezni particiji. Namenski procesor obravnava obdelavo za specifično logično particijo.

Če izberete dodelitev namenskih procesorjev logični particiji, morate tej particiji dodeliti vsaj en procesor. Enako velja tudi, če odstranite sredstva procesorja iz namenske particije, morate odstraniti vsaj en procesor iz particije.

Če želite prilagoditi spreminjajoče se obremenitve, lahko premaknete namenske procesorje znotraj najmanjših/največjih vrednosti, ki jih vzpostavite brez potrebnega vnovičnega zagona particije. Te vrednosti omogočajo, da vzpostavite območje, znotraj katerega lahko dinamično premikate sredstva, ne da bi morali ponovno zagnati logično particijo. Kadar spremenite največje/najmanjše vrednosti, morate ponovno zagnati particijo. Namanjše vrednosti narekujejo, kar je potrebno za vnovični zagon particije. Če najmanjša vrednost ne ustreza vsem logičnim particijami, se bo ponovno zagnala le primarna particija.

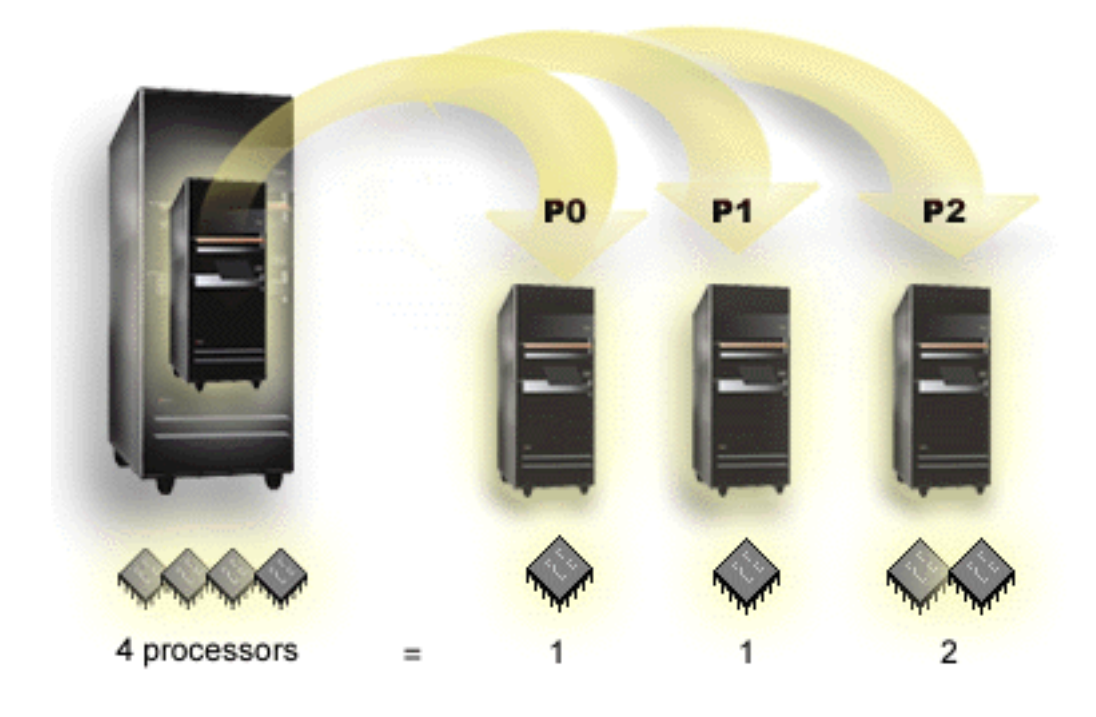

Strežnik s štirimi fizičnimi procesorji ima lahko na primer 3 logične particije, pri čemer imata dve particiji 1 namenski procesor, ena particija pa 2 namenska procesorja.

[Nazaj na strojno opremo za logične particije.](rzajxhardwarereq.htm)

### **Pojmi logične particije: področje procesorjev v skupni rabi**

Procesorsko področje v skupni rabi omogoča, da posamezne procesorje dodelite logični particiji. Fizični procesorji so zadržani v procesorskem področju v skupni rabi in jih logične particije souporabljajo. Za katerokoli particijo, ki uporablja procesorje v skupni rabi, lahko konfigurirat vsaj 0,10 procesorske enote. Primarna particija lahko zahteva več kot 0,10 procesorske enote ob zagonu sekundarnih particij, sicer lahko <span id="page-16-0"></span>pride do stanj čakalnih časov, ko sredstva komunicirajo neposredno s primarno particijo. Vsako zmogljivost obdelave sistema in konfiguracijo particije morate ovrednotiti, da določite primerne procesorske enote za primarno in sekundarne particije.

Navidezni procesorji predstavljajo celotno število sočasnih operacij, ki jih lahko uporabi operacijski sistem. Procesno moč lahko zasnujete tako, da je enakomerno razdeljena med temi navideznimi procesorji. Izbira optimalnega števila navideznih procesorjev je odvisna od obremenitev v particiji: nekatere izkoriščajo večjo sočasnost, nekatere pa zahtevajo večjo moč. Priporočamo, da uravnotežite navidezne procesorje s procesorskimi enotami. Če podate manj ali enako 1,00 procesorske enote, uporabite 1 navidezni procesor. Enako velja, če podate manj ali enako 2,00 procesorske enote, uporabite 2 navidezna procesorja. Če pride do neravnotežja procesorskih enot in navideznih procesorjev, lahko pride do zmanjšanja paketne zmogljivosti particije.

Da bi zadostili spreminjajočim se obremenitvam, lahko prilagodite procesorske enote v skupni rabi znotraj vzpostavljenih najmanjših/največjih vrednosti, ne da bi morali ponovno zagnati particijo. Te vrednosti omogočajo, da vzpostavite območje, znotraj katerega lahko dinamično premikate sredstva, ne da bi morali ponovno zagnati logično particijo. Kadar spremenite največje/najmanjše vrednosti, morate ponovno zagnati particijo. Namanjše vrednosti narekujejo, kar je potrebno za vnovični zagon particije. Če najmanjša vrednost ne ustreza vsem logičnim particijami, se bo ponovno zagnala le primarna particija.

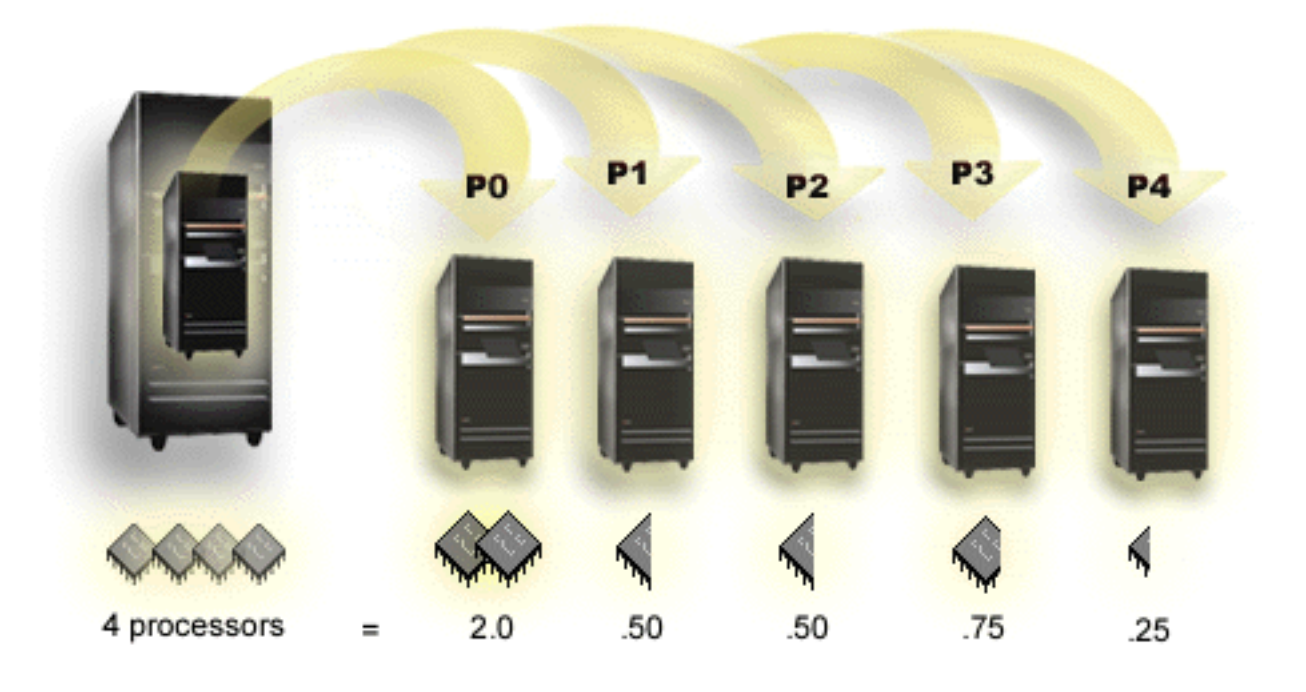

Sistem s štirimi procesorji v področju v skupni rabi nudi 4,00 procesorske enote. Pet logičnih particij si lahko razdeli procesorsko moč na naslednji način: Particija 0 ima 2,00 procesorski enoti in 2 navidezna procesorja, particija 1 ima 0,50 procesorske enote ter 1 navidezni procesor, particija 2 ima 0,50 procesorske enote in 1 navidezni procesor, particija 3 ima 0,75 procesorske enote in 1 navidezni procesor, ter particija 4 ima 0,25 procesorske enote in 1 navidezni procesor. Vsota procesorskih enot za 5 logičnih particij je manjša ali enaka skupnemu številu procesorskih enot v področju v skupni rabi, skupno število navideznih procesorjev pa je 6.

[Nazaj na strojno opremo za logične particije.](rzajxhardwarereq.htm)

## **Pojmi logične particije: pomnilnik**

Procesorii uporabliajo pomnilnik za začasno obdržanje informacij. Zahteve pomnilnika za particije so odvisne od konfiguracije particije, dodeljenih V/I sredstev ter uporabljenih aplikacij. Kadar izdelujete particijo, morate

<span id="page-17-0"></span>ji dodati celo število megabajtov pomnilnika (1 MB = 1024 x 1024 bajtov). Primarna particija potrebuje vsaj 256 MB pomnilnika. Glede na uporabljene konfiguracijske vrednosti, lahko primarna particija zahteva več kot 256 MB. Sekundarne particije, na katerih se izvaja V4R4 in V4R5 zahtevajo vsaj 64 MB. Sekundarne particije, na katerih se izvaja V5R1 in V5R2, zahtevajo vsaj 128 MB pomnilnika. Glede na uporabljene konfiguracijske vrednosti, lahko sekundarna particija zahteva več kot 128 MB pomnilnika.

Pomnilnik v vsaki logični particiji deluje znotraj dodeljene najmanjše in največje vrednosti. Pomnilnik lahko dinamično premaknete med logičnimi particijami V5R1 in V5R2, ne da bi morali ponovno zagnati prizadete particije, dokler so vaše zahteve po premiku pomnilnika znotraj območja najmanjših in največjih vrednosti, podanih med izdelavo particij. Ko zahtevate dinamični premik pomnilnika med particijami, se ta pomnilnik odstrani in doda k osnovnemu pomnilniškemu področju particij (področje \*BASE). Zasebna pomnilniška področja in pomnilniška področja v skupni rabi niso prizadeta. Če zahteva za premik presega količino razpoložljivega pomnilnika v osnovnem področju, bo sistem sprostil prekoračene strani pomnilnika, ko bo zadržal najmanjšo količino pomnilnika, ki je potrebna v osnovnem področju. Ta vrednost je določena s sistemsko vrednostjo najmanjše velikosti osnovnega področja (QBASPOOL). Če želite preprečiti izgubo podatkov med premikom pomnilnika, sistem najprej zapiše vse podatke iz pomnilniških strani na diske, nato pa postanejo strani pomnilnika na voljo drugi particiji. Glede na količino zahtevanega pomnilnika za premik, lahko to traja nekaj časa.

Vsaka particija bo sporočila svojo najmanjšo velikost pomnilnika izvajalnega okolja. Ta vrednost je ocena, koliko pomnilnika v particiji je zaklenjenega v particiji in ga ni mogoče dinamično premikati. Zmanjšanje števila procesov ali niti v particiji ali sprememba področja \*BASE bo vplivala na najmanjšo vrednost izvajalnega okolja.

Celotna količina pomnilnika, ki ga dodelite logični particiji, morda na bo na voljo za uporabo v particiji. Statične dodatne obremenitve pomnilnika za podporo dodeljene največje količine pomnilnika bodo vplivale na rezervirano ali skrito količino pomnilnika. Te statične dodatne obremenitve pomnilnika bodo vplivale tudi na najmanjšo velikost pomnilnika v particiji.

Najmanjšo velikost pomnilnika, dodeljene particiji, lahko spremenite le z vnovičnim zagonom particije. Spremembe največje velikosti pomnilnika zahtevajo vnovični zagon celotnega sistema in lahko zahtevajo večjo najmanjšo velikost pomnilnika.

Če pride do okvare pomnilnika, bo sistem poskušal zagotoviti najmanjše vrednosti za vse particije. Če je zadovoljeno vsem najmanjšim vrednostim, se bodo sekundarne particije ponovno zagnale z vsemi dodatnimi sredstvi, ki bodo porazdeljeni v sorazmerju z njihovo dodelitvijo. Če vsem najmanjšim vrednostim ni zadoščeno, bo sistem vsa sredstva postavil v primarno in bo javil napako o neuspelem vnovičnem zagonu zaščitene konfiguracije particije ter napako B6005343 zapisal v dnevnik aktivnosti izdelka (PAL). Napake pomnilnika lahko vidite v primarni dnevniku aktivnosti izdelka v primarni particiji.

[Nazaj na strojno opremo za logične particije.](rzajxhardwarereq.htm)

### **Pojmi logične particije: diskovne enote**

Diskovne enote hranijo podatke. Strežnik lahko uporabi ali ponovno uporabi te podatke kadarkoli. So trajnejši od pomnilnika, vendar jih kljub temu lahko zbrišete.

Diskovnih enot v [IOP-u](rzajxiodevice.htm) ne morete ločiti v različne logične particije. Na katerikoli logični particiji lahko izdelate uporabniška pomožna pomnilniška področja (ASP-e), vendar ne morete izdelati ASP-a prek več particij. Vse diskovne enote, ki jih dodelite ASP-u, morajo biti iz iste logične particije. Če želite podrobnejše informacije o pomožnih diskovnih področjih (ASP-ih), preglejte diskovna področja.

Izdelate lahko tudi neodvisna pomožna pomnilniška področja (ASP). Neodvisni ASP je zbirka diskovnih enot, s katerimi lahko prekinete povezavo, ali naredite nerazpoložljive, neodvisno od drugih diskovnih področij, ker so podatki v neodvisnem ASP-u samostojni. Neodvisnega ASP lahko ponovno aktivirate ali naredite

razpoložljivega, medtem ko je sistem aktiven, ne da bi morali izvesti ponovni zagon. Če želite podrobnejše informacije o neodvisnih ASP-ih, preglejte neodvisna diskovna področja.

Strežnik vzdržuje konfiguracijske podatke logične particije na diskovni enoti, ki jo določite kot [izvor za](rzajxloadsource.htm) [nalaganje](rzajxloadsource.htm) za vsako logično particijo.

Kadar premaknete diskovne enote, boste morda morali počistiti konfiguracijske podatke logične particije, ki so vsebovani v njih.

[Nazaj na strojno opremo za logične particije.](rzajxhardwarereq.htm)

### **Pojmi logičnih particij: nadomestna naprava za vnovični zagon (IPL) ter naprava zamenljivih medijev**

Naprava zamenljivega medija bere in piše na medij (trak, CD-ROM ali DVD). Za vsako logično particijo morate imeti na voljo tračno ali optično (CD-ROM ali DVD) napravo. Sistem tudi uporablja nekatere od teh naprav kot nadomestne naprave za vnovični zagon ali IPL ter kot nadomestno napravo za namestitveno napravo.

Logične particije (odvisno od nastavitve strojne opreme) lahko med seboj souporabljajo tračno ali optično napravo in z njo priključeni IOP. Sočasno pa lahko napravo uporablja le ena logična particija hkrati. Če želite preklopiti naprave med particijami, morate premakniti IOP z napravo v skupni rabi v želeno logično particijo. Če želite podrobnejše informacije o tem, kako premakniti IOP, preglejte [Pojmi logične particije: IOP.](rzajxiodevice.htm)

### **Nadomestna naprava za IPL**

Medij v nadomestni napravi za IPL je tisti, ki ga sistem uporablja za zagon ob izvedbi IPL-a izvora D. Nadomestna naprava za IPL naloži licenčno notranjo kodo, ki je vsebovana na zamenljivem mediju, namesto kode na [izvoru za nalaganje.](rzajxloadsource.htm) Namesti lahko tudi sistem.

[Nazaj na strojno opremo za logične particije.](rzajxhardwarereq.htm)

### **Pojmi logične particije: ukazna miza**

Vsaka logična particija mora imeti ukazno mizo, ki je nanjo pripeta prek [IOP-a.](rzajxiodevice.htm) Ukazna miza je prva delovna postaja, ki so sistem aktivira. Sistem predpostavlja, da bo ta delovna postaja vedno na voljo za uporabo. Do zaslona namenskih storitvenih orodij (DST) lahko dostopate le s te ukazne mize.

Ukazna miza sekundarne particije je lahko twinaxialna delovna postaja, lokalna ukazna miza v omrežju ali lokalna ukazna miza, ki je priključena neposredno na strežnik.

**Opozorilo:** Če nameravate uporabljati lokalno ukazno mizo operacijske ukazne mize v omrežju in imate IOA twinax na istem IOP, je mogoče, da twinaxialna delovna postaja pride prva in postane ukazna miza. Mogoča rešitev je v tem, da imate twinaxialni IOA na drugem IOP, da terminal konfigurirate na drugem naslovu kot 0, ali da odklopite napravo iz twinaksialnega kabla.

Za lokalno ukazno mizo operacijske ukazne mize, ki je priključena neposredno na konfiguracijo strežnika, mora biti IOP ukazne mize označen kot IOP ukazne mize in elektronske podpore strank (ESC).

Za katerikoli drug tip ukazne mize, vključno z lokalno ukazno mizo operacijske ukazne mize v omrežni konfiguraciji, operacijska ukazna miza uporablja komunikacijsko kartico Ethernet ali Token ring, preprosto pokažite želeni tip IOP-a in izberite želenega v oknu Nova logična particija - ukazna miza.

Če želite informacije o selitvi operacijske ukazne mize, preglejte Načrtovanje selitve operacijske ukazne mize.

<span id="page-19-0"></span>[Nazaj na strojno opremo za logične particije.](rzajxhardwarereq.htm)

### **Pojmi logične particije: razširitvena enota**

Razširitveno enoto lahko dodate več strežnikom iSeries, da podprete dodatne možnosti in naprave. Če želite izdelati logične particije na vašem strežniku iSeries, boste verjetno morali dodati razširitveno enoto. Ta bo vsebovala dodatno strojno opremo, ki jo potrebujete za vsako logično particijo.

Na voljo so različni tipi razširitvenih enot. Nekatere razširitvene enote lahko podpirajo le diskovne enote (pomnilniška razširitvena enota), medtem ko ostale lahko podpirajo več vrst strojne opreme (sistemska razširitvena enota). To je odvisno od vrste vodila ter IOP-ov, ki so nameščeni v enoti.

Razširitvene enoto na splošno vsebujejo eno ali dva sistemska V/I [vodila](rzajxbus.htm) z več [IOP-i,](rzajxiodevice.htm) ki krmilijo različne V/I naprave.

[Nazaj na strojno opremo za logične particije.](rzajxhardwarereq.htm)

### **Pojmi logične particije: izvor za nalaganje**

Vsaka logična particija mora imeti eno [diskovno enoto,](rzajxdiskunit.htm) ki je določena kot izvor za nalaganje. Izvor za nalaganje vsebuje licenčno notranjo kodo ter konfiguracijske podatke za logične particije. Strežnik uporablja izvor za nalaganje pri zagonu logične particije. Strežnik vedno določa to diskovno enoto kot enoto številka 1.

Konfiguracijski podatki logične particije na izvoru za nalaganje primarne particije so glavna kopija. Strežnik to kopijo uporablja za preverjanje neokrnjenosti konfiguracijskih podatkov, ki jih vzdržuje na izvoru za nalaganje vsake logične particije.

Kadarkoli se izvor za nalaganje logične particije zbriše, morate obnoviti konfiguracijske podatke logične particije. Na sekundarni particiji strežnik samodejno prepiše podatke z uporabo glavne kopije iz primarne particije. Na primarni particiji morate ročno obnoviti konfiguracijske podatke.

Ko premikate izvor za nalaganje za logično particijo v drug strežnik ali drugo logično particijo kot nekonfigurirano diskovno enoto, morate počistiti njegove konfiguracijske podatke. To obnovitveno dejanje popravi težave s konfiguracijskimi podatki.

### **Pojmi logične particije: interaktivna zmogljivost**

Podate lahko najmanjšo vrednost interaktivne zmogljivosti, ki je enaka najmanjši količini interaktivne zmogljivosti, ki je potrebna za podporo logične particije. Največja vrednost mora biti manjša od količine interaktivne zmogljivosti, ki je na voljo v sistemu.

Strežnik ima določeno količino internaktivne zmogljivosti na osnovi tipa strežnika in števila procesorjev. Interaktivna zmogljivost se nanaša na to, koliko interakcij s računalnikom (odzivi na pozive) izvedejo uporabniki. Interaktivne operacije imajo svoje nasprotje v paketnih operacijah (ni potreben poseg uporabnika).

Ko podate količino interaktivne zmogljivosti v sistemu (CPW), morate določiti, kakšen odstotek bo na voljo za vsako logično particijo. Združeno skupno število vseh interaktivnih zmogljivosti logičnih particij ne sme presegati 100%.

Ko izdelujete logične particije, morate podati odstotek interaktivne zmogljivosti, ki jo dobi vsaka logična particija. Količina interaktivne zmogljivosti, ki jo lahko dodelite logični particiji, je odvisna od tipa strežnika in števila procesorjev v particiji. Logična particija morda ne bo mogla uporabiti celotnega območja interaktivne zmogljivosti. Strežnik vas opozori, če vnesete vrednost, ki ni pravilna.

Interaktivno zmogljivost lahko nastavite tako, da spremenite vrednosti med logičnimi particijami brez potrebnega vnovičnega zagona celotnega strežnika z uporabo Navigatorja iSeries. Najmanjša in največja vrednost podaja območje vrednosti, ki jih lahko vnesete, ne da bi morali ponovno zagnati particijo. Če spremenite meje za interaktivno zmogljivost logične particije, morate ponovno zagnati particijo.

<span id="page-20-0"></span>Katerikoli neuporabljen del interaktivne zmogljivosti se samodejno ne prenese drugim logičnim particijam.

### **Licenciranje programske opreme in licenčni programi za logične particije**

Na vsaki strojni opremi, ki je dodeljena vsaki particiji, obstajajo in delujejo unikatna sredstva programske opreme. Ta sredstva programske opreme vključujejo ločene kopije licenčne notranje kode, OS/400 in druge izdelke licenčnih programov. Dodatno ostanejo unikatna za vsako logično particijo kode komponent jezikov, zaščita, uporabniški podatki, večina sistemskih vrednosti ter izdaje in popravki programske opreme (ali začasni popravki programov, PTF-ji).

Vedenje licenc programske opreme je odvisno od izdelka programske opreme. Vsak ponudnik rešitev ima svojo lastno strategijo licenciranja. V katerikoli particiji lahko uporabite IBM-ove izdelke programske opreme, ki so licencirani po skupini procesorjev. Vse kar morate narediti, je, da kupite eno licenco za strežnik iSeries. Izdelek lahko nato namestite na katerokoli izbrano particijo. IBM-ove uporabniške izdelke plačate na osnovi skupnega števila uporabnikov, ki se izvajajo prek vseh particij strežnika iSeries.

Licenciranje in določanje cen programske opreme za IBM-ove izdelke programske opreme na strežnikih, ki se izvajajo prek več particij, ostane v veliki meri nespremenjeno od trenutnih načel licenciranja in določanja cen. Za izdelke, ki temeljijo na številu procesorjev in se izvajajo v okolju z logičnimi particijami, se cena določa glede na skupino računalnika programske opreme podrejenega modela strojne opreme iSeries. Enkratno plačljivi IBM-ovi programski izdelki, ki temeljijo na številu procesorjev, so licencirani za sočasno izvajanje v vseh particijah na strežniku. IBM-ove uporabniške izdelke plačate na osnovi skupnega števila uporabnikov, ki se izvajajo prek vseh particij iSeries.

Funkcije upravljanja licenc programske opreme, ki trenutno obstaja v OS/400, so na voljo v okolju z logičnimi particijami. Upravljanje licenc programske opreme podpira različne modele določanja cen, ki jih neodvisni proizvajalci programske opreme za iSeries običajno uporabljajo za določanje licenc za njihove izdelke na strežniku iSeries.

Upravljanje licenc programske opreme ima tri tipe uporabe: registrirani uporabniki, sočasni uporabniki in procesorji. Vsi trije merijo uporabo v strežniku. Določi in vsili lahko število uporabnikov za licenčni izdelek prek več logičnih particij strežnika iSeries.

### **Podpora izdaje logične particije**

Sistemi z logičnimi particijami lahko podpirajo več različic OS/400. Strategija logičnih particij je namenjena podpori do treh različnih izdaj v istem sistemu. Z uporabo primarne particije kot referenčne izdaje (označena kot P) je strategija podpreti sekundarne particije ene od predhodnih izdaj OS/400 (P-1), iste izdaje kot primarne (P), ter prihodnje izdaje (P+1).

Če se na primer na primarni particiji izvaja V4R5, lahko na sekundarni particiji namestite V5R1. Ker se primarna particija izvaja v V4R5, ne boste mogli izkoristiti izboljšav V5R2 v sekundarni particiji, na kateri se izvaja V5R1. Omejeni ste na funkcionalnost izdaje primarne particije. Podobno velja tudi v primeru, če na primarno particijo namestite V5R1. Na sekundarni particiji lahko izvajate V4R5, medtem ko se na drugih sekundarnih particijah izvaja V5R1. V tem primeru bodo imele vse sekundarne particije, na katerih se izvaja V5R2, povečano uporabnost izdaje, ker se na primarni particiji izvaja V5R1. Sekundarna particija, na kateri se izvaja V4R5, je omejena na uporabnost izdaje, ki velja za V4R5.

### **Podpora izdaje OS/400 za modele 6xx, 7xx in Sx0**

Na splošno se na strojni opremi 6xx, 7xx in Sx0 izvajajo vse različice programske opreme, začenši z V4R4. Dodatno velja, če se na primarni particiji te strojne opreme izvaja V4R4, je na sekundarni particiji podprta tudi izdaja V5R1 (P+2). Ti modeli morajo imeti 2 ali več procesorjev in ne morejo podpirati procesorskega področja v skupni rabi.

<span id="page-21-0"></span>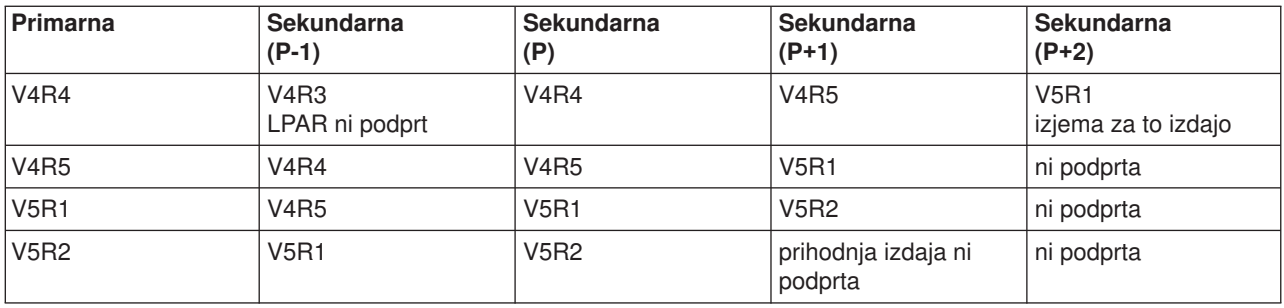

### **Podpora izdaje OS/400 za modele 820, 830, 840 in 270**

Strojna oprema 820, 830 in 840 lahko podpira izdajo V4R5 v primarni in sekundarni particiji, dokler ima model več kot 1 procesor. Strojna oprema 270 lahko podpira le V4R5 v sekundarni particiji na 2-smerni konfiguraciji procesorja. Modeli 270 in 820, 830 ter 840 z enim samim procesorjem lahko podpirajo izdajo V5R1 ali kasnejše izdaje v vseh particijah.

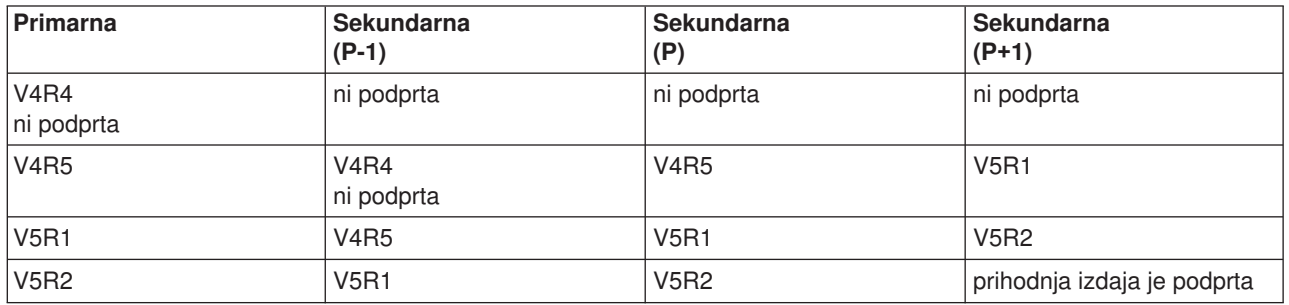

**Opozorilo:** Nekateri modeli 820, 830 in 840 podpirajo v primarni particiji le izdaje V5R1 in V5R2. Če želite zvedeti podrobnosti, se obrnite na vašega poslovnega partnerja, tržnega predstavnika ali servisnega specialista.

#### **Podpora izdaje OS/400 za modele 810, 825, 870 in 890**

Strojna oprema 810, 825, 870 in 890 lahko v vseh particijah podpira je V5R2.

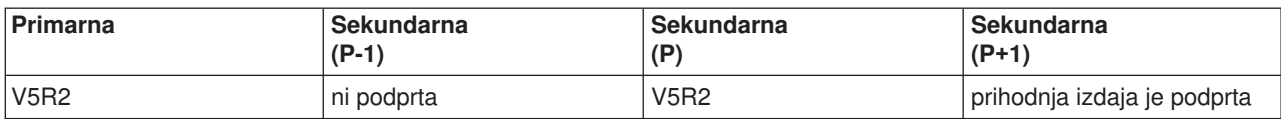

### **Možnosti logičnih particij OS/400 glede na izdajo**

Možnosti, ki so na voljo v logičnih particijah OS/400, se spreminjajo z vsako izdajo operacijskega sistema. Izdaja primarne particije določa delovanje osnovne logične particije celotnega sistema. Če želite uporabiti določeno funkcijo, mora tudi izdaja sekundarne particije OS/400 podpirati to funkcijo. Če želite določiti funkcije logične particije OS/400 glede na izdajo, uporabite naslednjo tabelo:

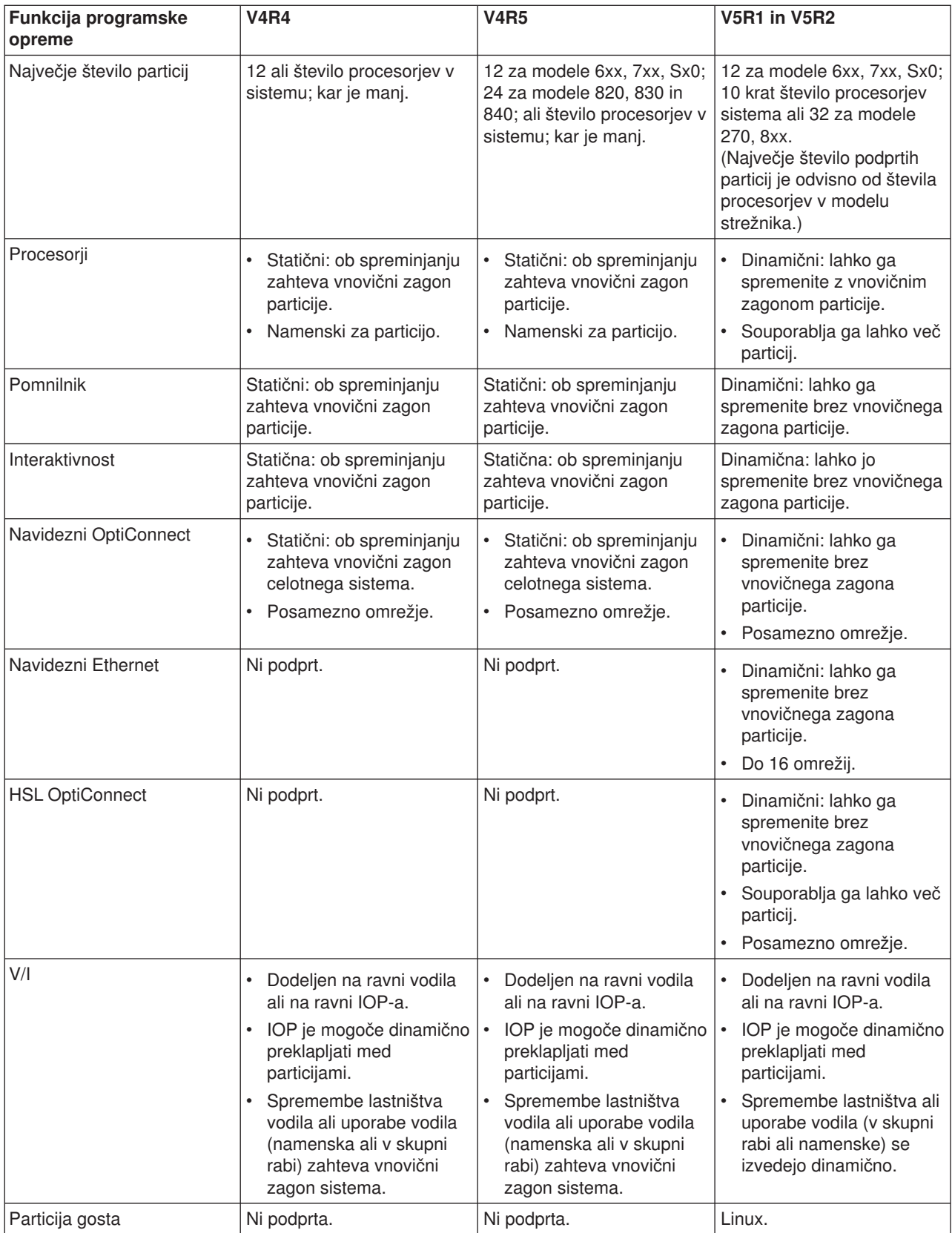

<span id="page-23-0"></span>Ko določite zmožnosti programske opreme, zagotovite, da vse želene zmožnosti logične particije podpira posamezni model strojne opreme. Dodatne podrobnosti so na voljo v temi Ovrednoti omejitve strojne opreme iSeries.

### **Komunikacijske možnosti za logične particije**

Logične particije lahko uporabljajo katerokoli od komunikacijskih metod ta vzajemno delovanje z drugimi particijami ali strežniki.

### **Navidezni Ethernet**

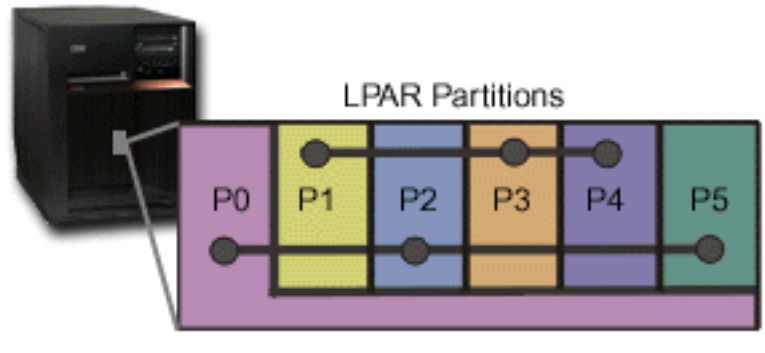

### **Virtual Ethernet**

Navidezni Ethernet omogoča, da med logičnimi particijami vzpostavljate komunikacijo prek TCP/IP. Za vsaka od 16 omogočenih vrat bo sistem izdelal komunikacijska vrata navideznega Ethernet-a, kot so CMNxx s tipom sredstva 268C. Logične particije, ki so dodeljene istemu navideznemu Ethernetu, nato postanejo na voljo za komuniciranje prek te povezave. Fizični sistem omogoča, da konfigurirate do 16 različnih navideznih lokalnih omrežij. Navidezni ethernet omogoča isto delovanje kot uporaba 1Gb vmesnika Ethernet. Lokalna omrežja 10Mbps ali 100Mbps Token Ring ali Ethernet niso podprta z navideznim Ethernet. Navidezni Ethernet zahteva V5R1 in kasnejše izdaje ter ga je mogoče uporabiti brez dodatne strojne ali programske opreme.

### **Hitra povezava (HSL) OptiConnect**

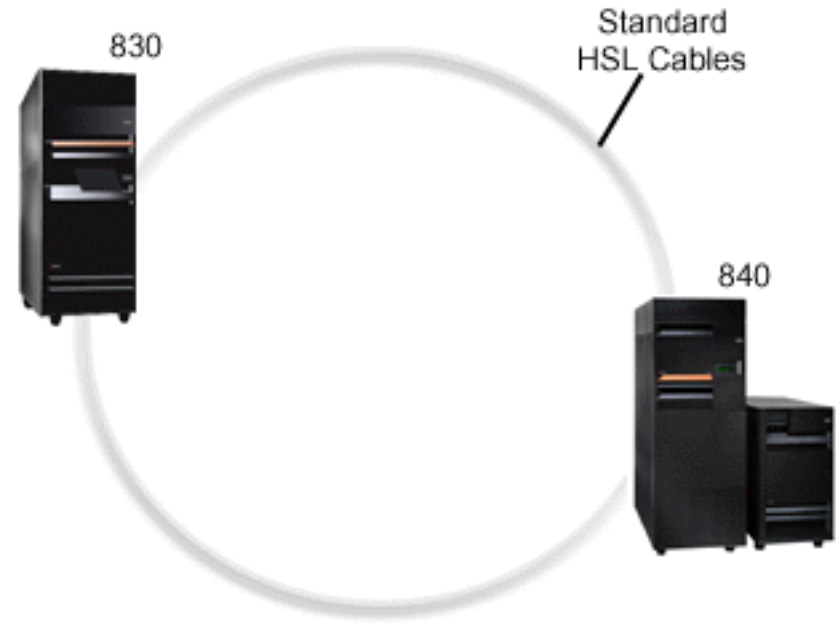

**HSL OptiConnect** 

Hitra povezava (HSL) OptiConnect nudi hitro komunikacijo sistema-s-sistemom za modele, ki temeljijo na tehnologiji PCI. Zahteva standardne kable HSL, vendar pa ni potrebna nobena dodatna strojna oprema. Če želite uporabiti HSL OptiConnect, morate naročiti programsko opremo OptiConnect za OS/400 (plačljiva izbirna kompomenta). Programska oprema OptiConnect bo izbrala pot navideznega OptiConnect prek zunanje poti HSL ali SPD OptiConnect, če je na voljo več poti.

HSL OptiConnect lahko omogočite za druge sisteme, kadarkoli za poljubno particijo v sistemu. Preden lahko uporabite to možnost, morate namestiti programsko opremo OptiConnect za OS/400. Če omogočite ali onemogočite HSL OptiConnect, se spremembe uveljavijo takoj.

### **Navidezni OptiConnect**

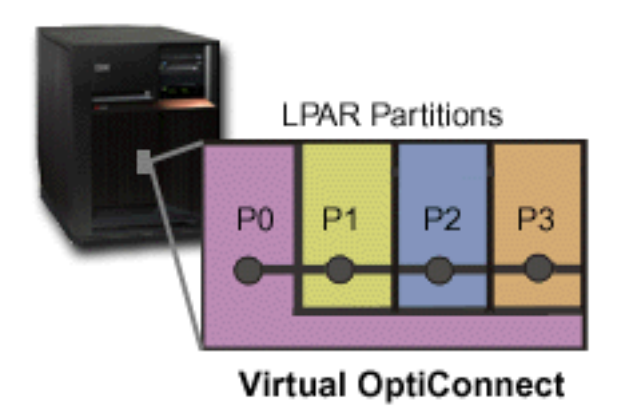

Navidezni OptiConnect emulira zunanjo strojno opremo OptiConnect, tako da podaja navidezno vodilo med logičnimi particijami. Navidezni OptiConnect lahko uporabljate brez potrebne dodatne strojne opreme. Če želite uporabiti navidezni OptiConnect, morate naročiti le OptiConnect za OS/400 (plačljiva izbirna kompomenta).

Programska oprema OptiConnect bo izbrala pot navideznega OptiConnect prek zunanje poti HSL ali SPD OptiConnect, če je na voljo več poti.

Navidezni OptiConnect lahko za logično particijo omogočite kadarkoli. Preden lahko uporabite to možnost, morate namestiti programsko opremo OptiConnect za OS/400. Če omogočite ali onemogočite navidezni OptiConnect, se spremembe uveljavijo takoj.

### **SPD OptiConnect**

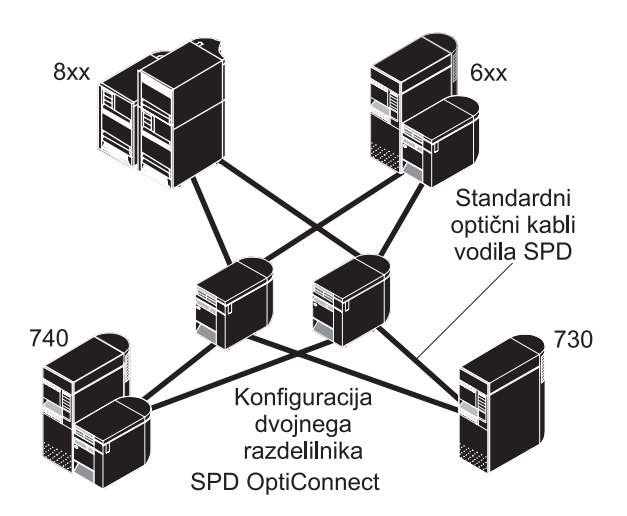

SPD OptiConnect je kombinacija strojne in programske opreme, ki omogoča, da povežete več najnovejših strežnikov iSeries prek hitrega, optičnega vodila. Ta kombinacija hitrosti optičnega vodila ter učinkovite programske opreme oživi OptiConnect in pri tem ponudi več poti do baze podatkov. Prek OptiConnecta lahko izvajate komunikacijska protokola APPC ali TCP/IP. Podpora TCP/IP je bila za OptiConnect dodana začenši z izdajo OS/400 V4R4.

Če želite uporabljati OptiConnect, morate naročiti strojno opremo ter OptiConnect za OS/400 (plačljiva komponenta).

Za vsako logično particijo, ki sodeluje v zunanjem OptiConnectu, potrebujete namensko [vodilo.](rzajxbus.htm) Tega vodila ne morete dodeliti kot vodila v skupni rabi.

Če želite podrobnejše informacije o OptiConnectu, preglejte OptiConnect za OS/400

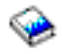

.

[Nazaj na strojno opremo za logične particije.](rzajxhardwarereq.htm)

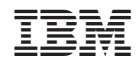

Natisnjeno na Danskem